**CANVIS REGISTRES AMB |ds. data per |dactiu/activa segle I si són dos segles separats amb / s'ha de posar: actiu segle XiX-segle XX segons RDA**

**S'haurà de canviar:**

Autoritat,|dS.XIX/XX per

Autoritat,|dactiu segle XIX-segle XX

Etiqueta de Grup de ...<br>Kamp

Ira.

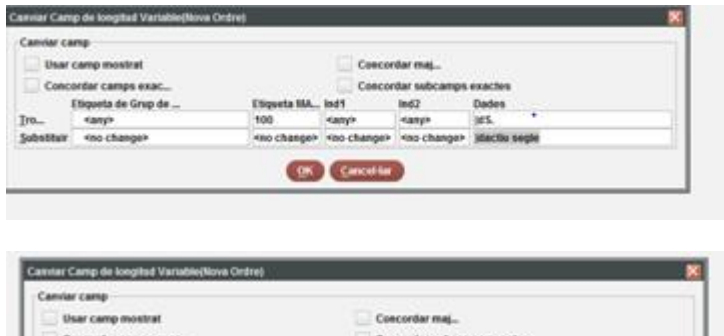

**MA., Ind1** 

sany

sho che

**CEO** Constant

Ind2<br>Kamp ÷,

on lowered

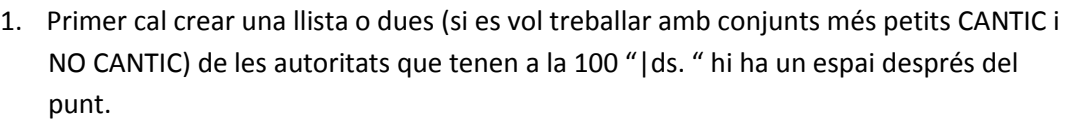

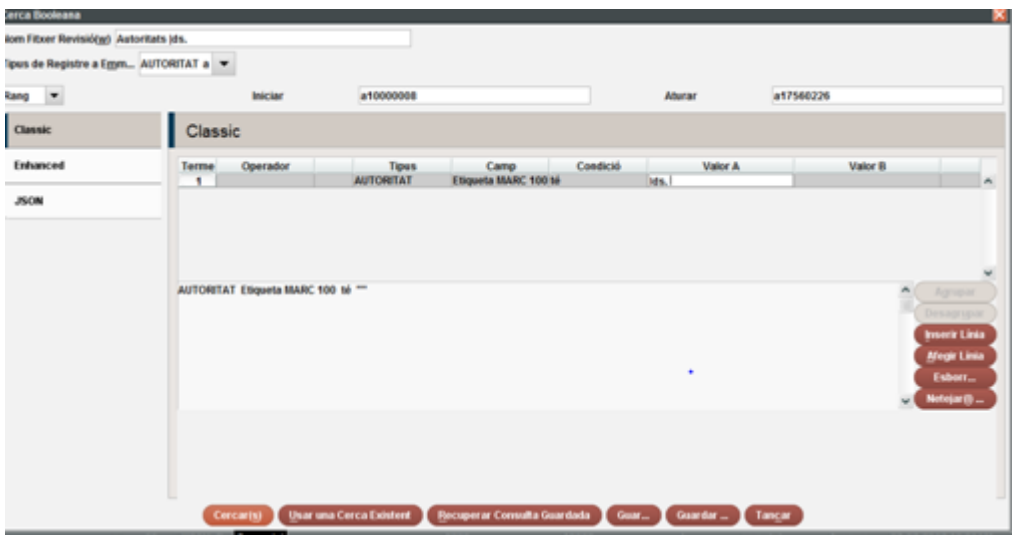

AUTORITAT Etiqueta MARC 100 té "s. "

A la BC: 1.648 registres d'autoritat

Al CCUC: 2.798

2. Un cop tenim els registres d'autoritat amb | s. agrupats en una llista anem a l'opció de Actualització global i treballem amb l'opció: Autoritats/revisió/seleccionant la pestanya amb la llista creada amb autoritats amb | s. FOTO:

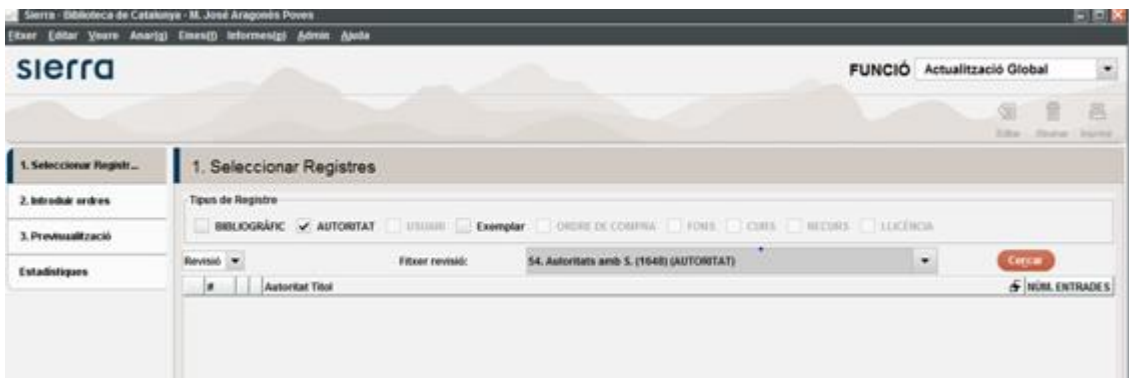

3. Primer copiar 1XX com a 988 (tag=mis.) (Copiar camps de longitud variable) FOTO:

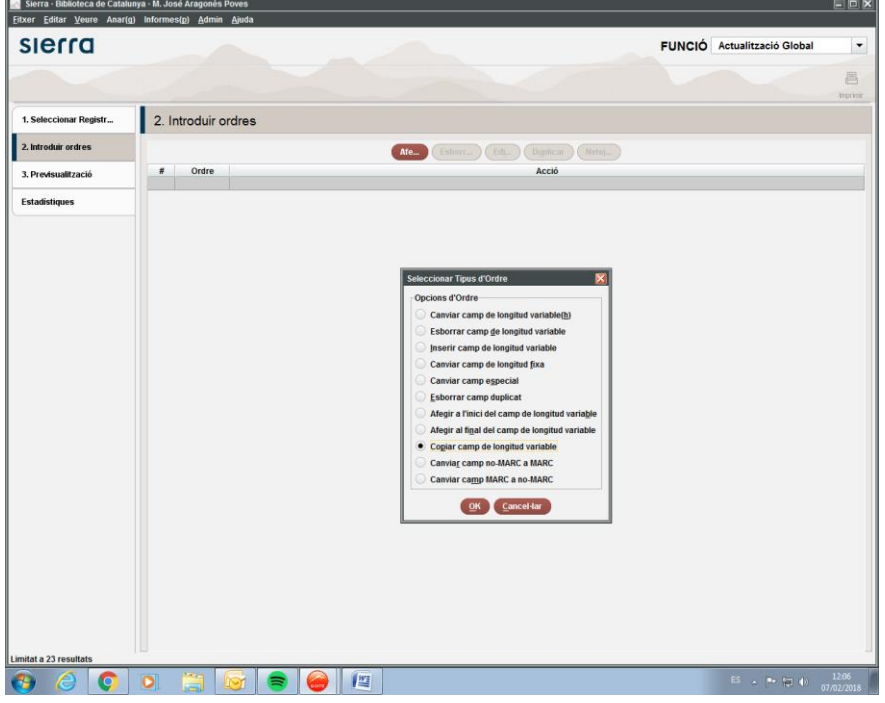

I fer l'acció següent:

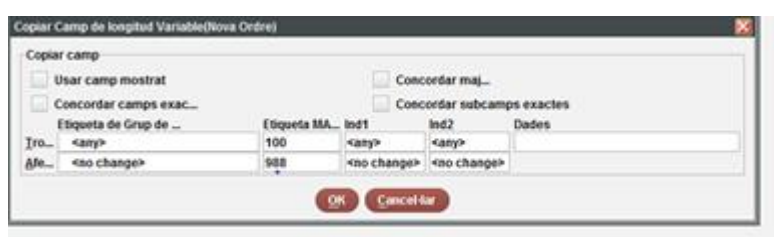

Un cop ja hem duplicat la 1XX en una 988 ja podem començar a fer canvis!!!

1. Odre: primer canviem 1XX, 4XX, i per útim 5XX

Cop d'ull a la llista per canvis manuals:

Serra, Josep, | ds. XIX/XX ha de ser: Serra, Josep, | dactiu segle XIX-segle XX

i Sevilla, J. R., dactiu segle XIX-segle XX n'hi ha d'altres

- Verificar actiu/activa: s'han canviat tots a actiu i ara cal detectar la forma femenina. En cas d'inicial s'intenta esbrinar (catàlegs de referència …) si no es pot es deixa actiu. Per exemple: Perramón, Joaquina, | ds. XX, ha de ser: erramón, Joaquina, | dactiva segle XX i Sandford, Lettice, ds. XX, a la LC/NAF està com: Sandford, Lettice. S'ha canviat

**g** Sierra - Biblioteca de Catalunya - M. José Aragonés Poves<br>(Exer - Editar - Veure - Anarig) - Informesig) - Admin - Anda sierra FUNCIÓ Actualització Global  $\overline{\phantom{a}}$ 昌 1. Selectionar Registr... 2. Introduir ordres 2. Introduct orders  $\begin{picture}(150,10) \put(0,0){\line(1,0){10}} \put(10,0){\line(1,0){10}} \put(10,0){\line(1,0){10}} \put(10,0){\line(1,0){10}} \put(10,0){\line(1,0){10}} \put(10,0){\line(1,0){10}} \put(10,0){\line(1,0){10}} \put(10,0){\line(1,0){10}} \put(10,0){\line(1,0){10}} \put(10,0){\line(1,0){10}} \put(10,0){\line(1,0){10}} \put(10,0){\line($ 1. Previous Mascol Oran Estadístiques ccionar Tipus d'Ordre cions d'Ordre Canvier camp de longitud van Esborrar camp de longitud variabl **Inserir camp de longitud variable** Canviar camp de longitud fixa viar camp egpecial rrar camp duplicat .<br>Jegir a l'inici del camp de longitat variat Afegir al figal del camp de longitud variable Cogiar camp de longitad variab Canviar camp no MARC a MARC Canvier camp MARC a no MARC **City Concession** 囜

Busquet, Immaculada, | dactiva segle XX ...; Pigeot, | cMme, | ds. XIX \_ activa

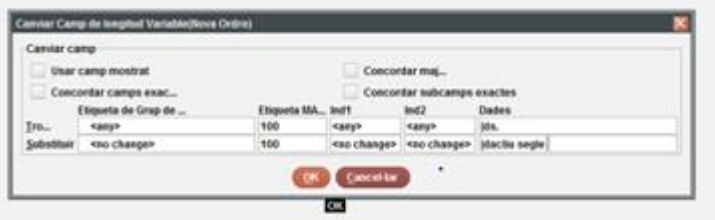

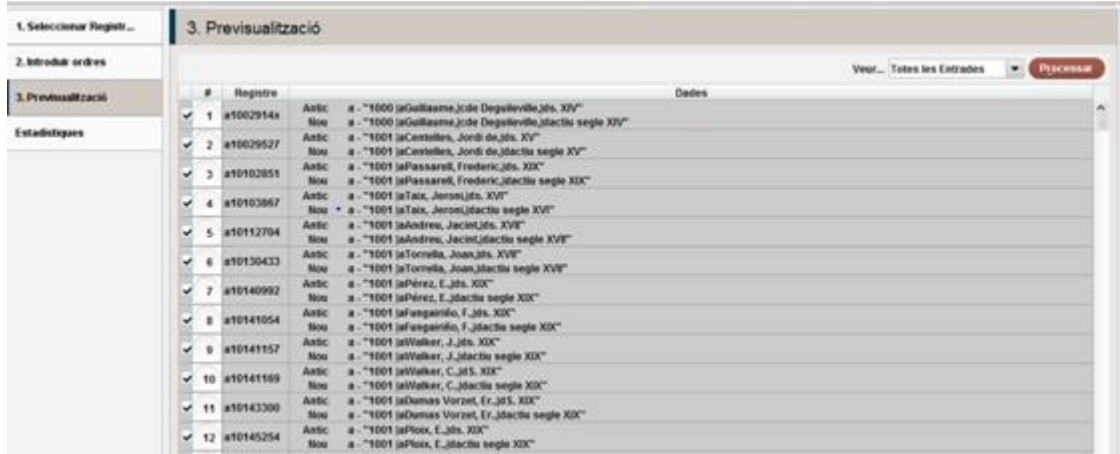

## **Alerta!: Després del |ds. I posem un espai, I després se segle també un espai**

Sempre cal verificar amb la pantalla de previsualització (3) i veurem exactament quins canvis proposa abans de procesar-los.

Un cop fets aquests passos amb la 100, seguirem amb **les 400 i 500** amb les mateixes instruccions.

Abans d'afegir una altra comanda de canvi cal esborrar l'anterior (FOTO)

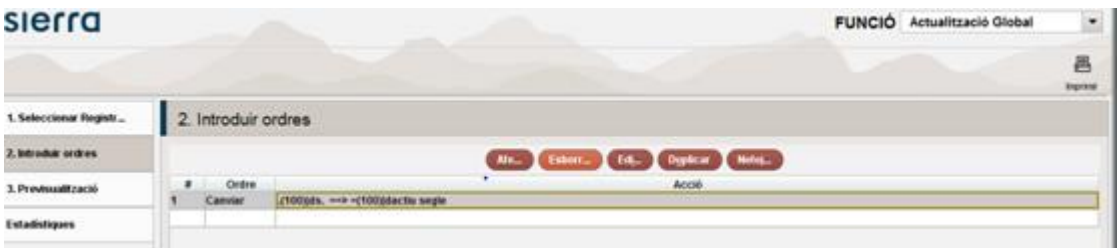

Un cop fets aquests canvis revisem la llista **manualment i canviem:**

- Actiu per activa quan es femení (autoritats i bibliogràfics)- Canvi fet a mà a bibliogràfics i autoritats
- S. segle/segle --- per actiu segle XX-segle XX (D'aquests hi ha molts registres i fer-ho a mà ha suposat molta feina)
- Els registres que al |l tenen dues llengües els hem modificat per indicar **que no són rda**
- 4. Afegir **|wnnea** a la 988 (afegir a l'inici de camp de longitud variable)

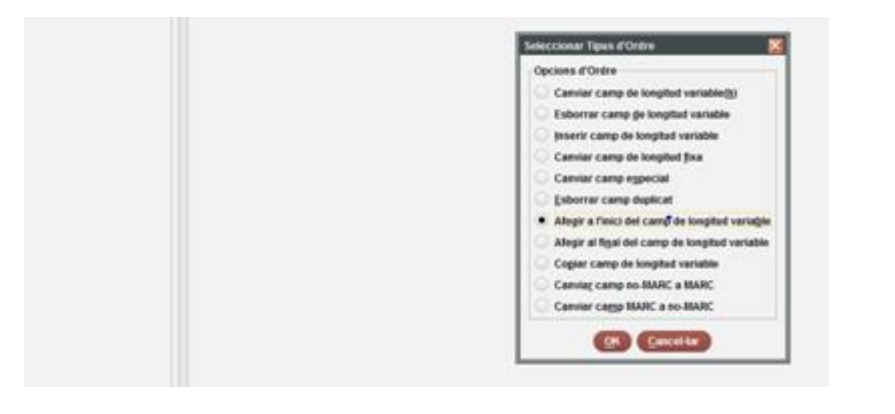

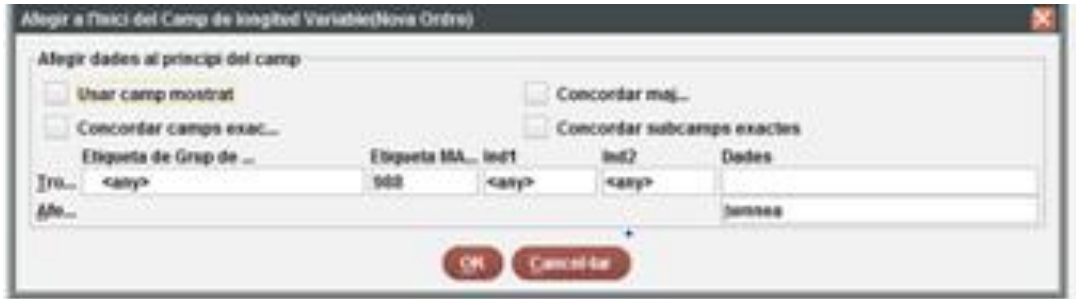

5. Duplicar la 988 en una 400

Aquest cas cal fer-ho en dos grups (primer autors i després matèries) seleccionant el grup d'autors. I: Copiar camp de longitud variable:

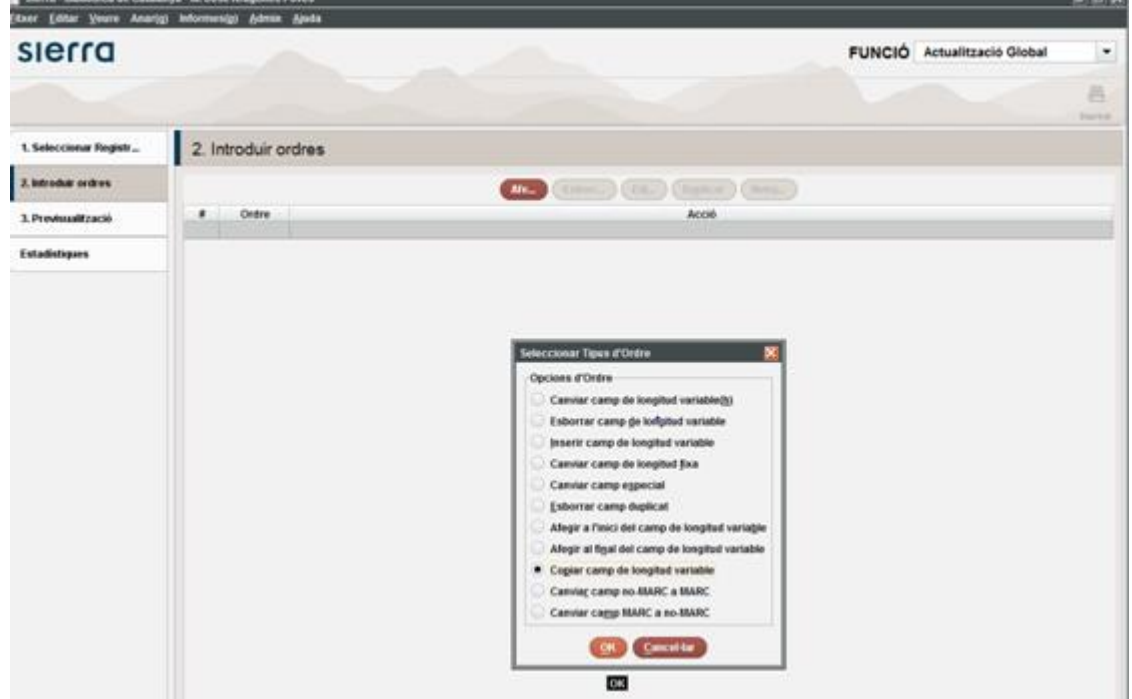

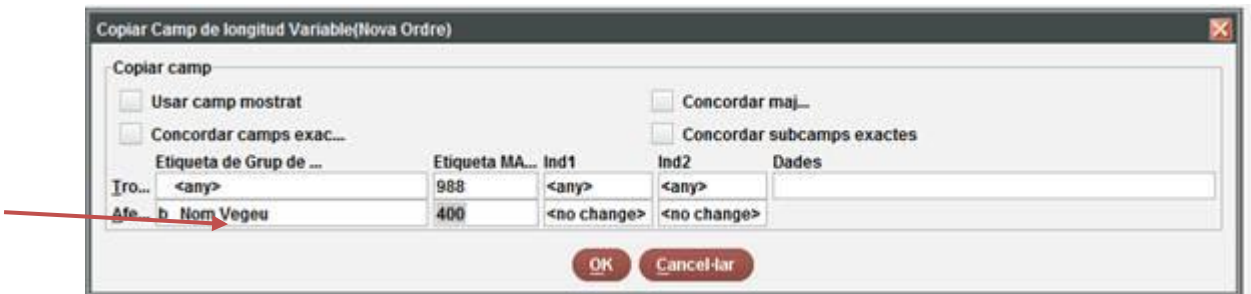

(per noms-autors) ULL!

I:

 $\overline{\phantom{a}}$ 

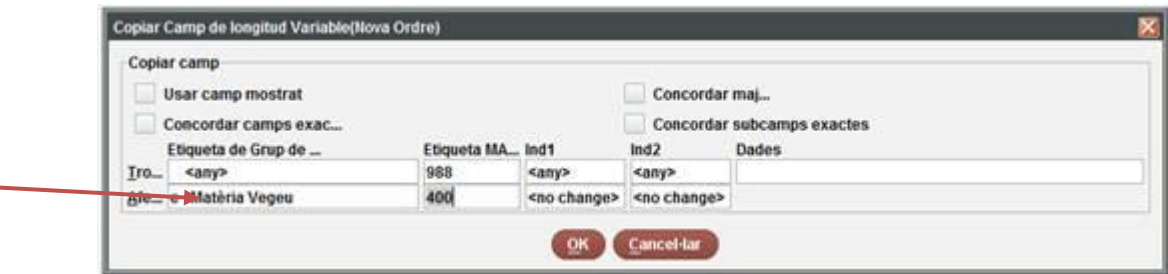

(Pel grup de matèries) ULL!

1. Ara, un cop ja hem copiat la 988 en una 400, és el moment d'esborrar la 988 (esborrar camp de longitud variable)

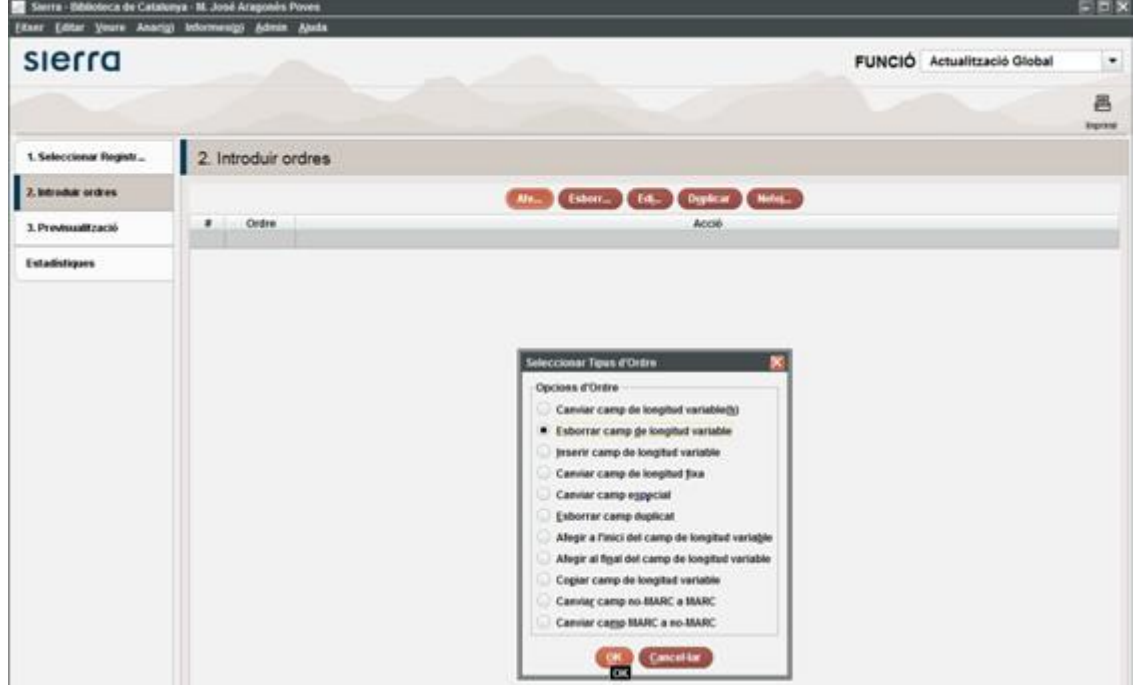

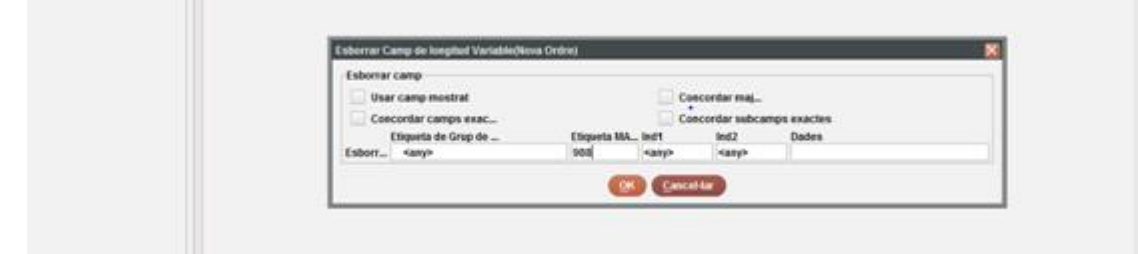

6. Fer els canvis a la capçalera i a la 008 (són camps especials per Sierra)

**De la capçalera hem de canviar el camp "estat del registre" de "n" (nou) a "c" (corregit o revisat):**

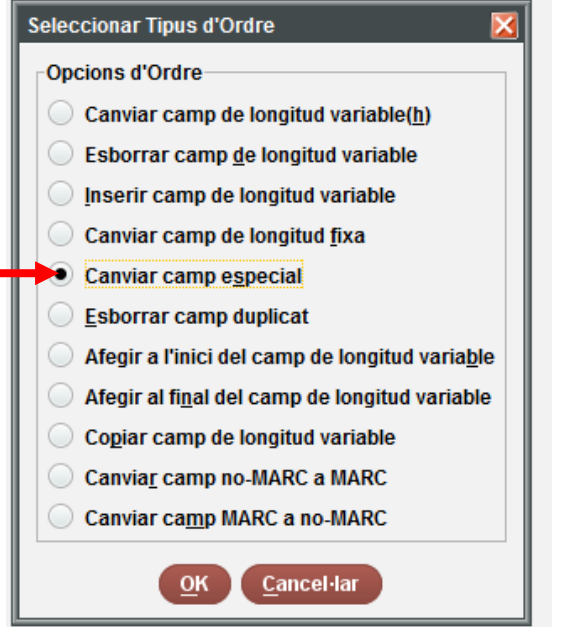

Capçalera: canviar "n" (nou) per "c" (corregit o revisat)

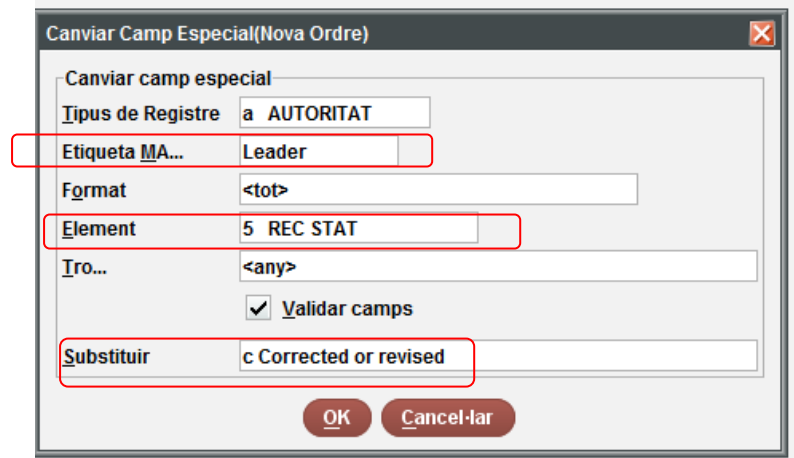

-

**De la 008 hem de canviar dues posicions: 008/10 catalogació descriptiva, i 008/29, avaluació de la referència**

o **Canviar 008/10 catalogació descriptiva: de "c" (AACR2) a "z" (altres)**

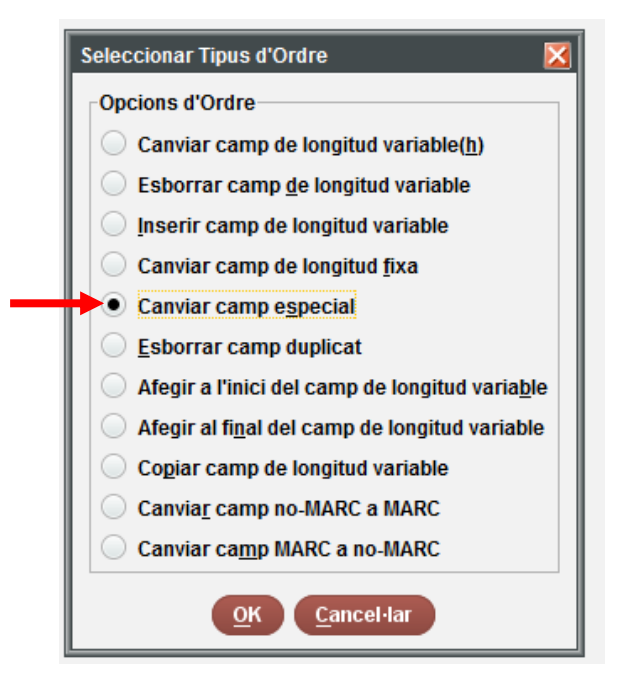

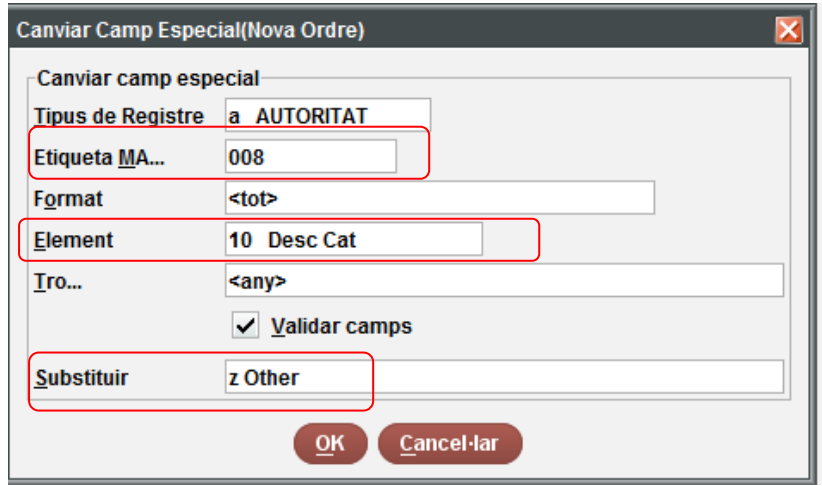

1 Special a(008) Desc Cat $=>=z$ 

o **Canviar 008/29 Eval Referències: de "n" a "a" (perquè ara, al fer la 400 |wnnea", tots els RA tindran referències) :**

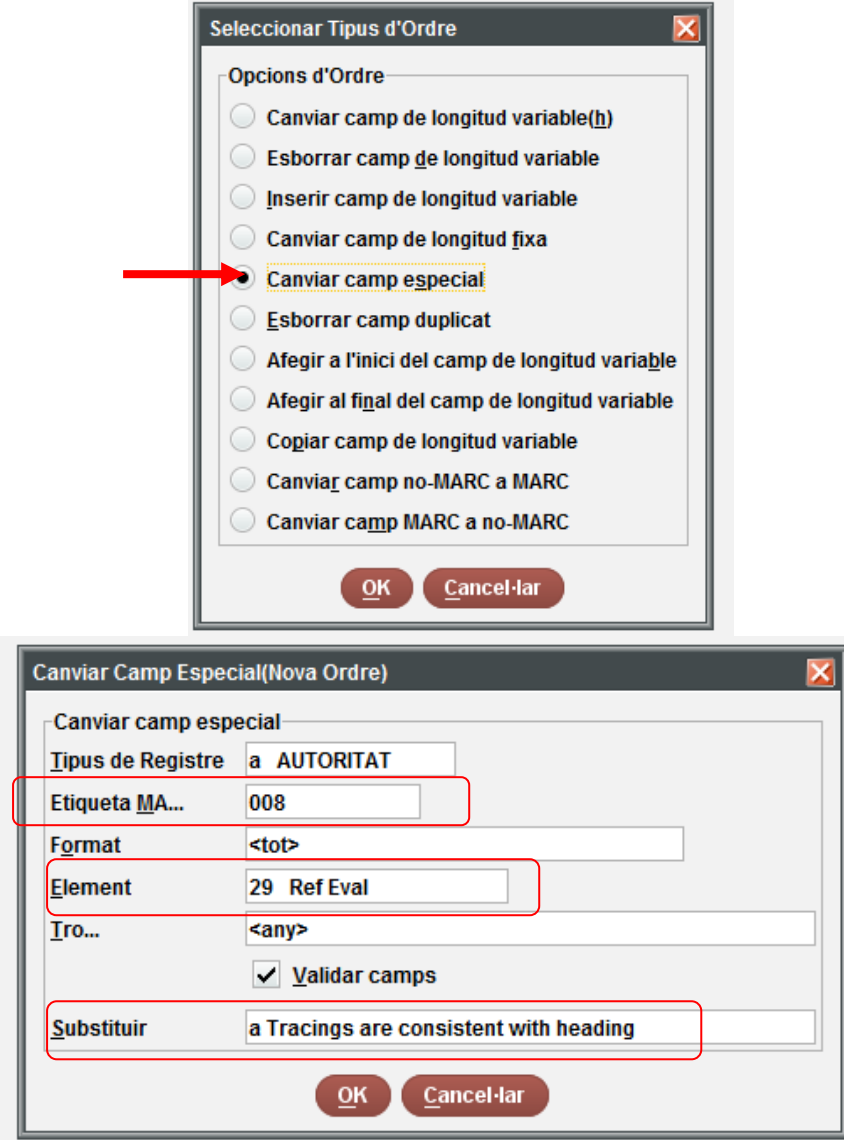

2 Special a(008) Ref Eval  $=>=>a$ 

**Per últim, cal canviar la 040. Aquí hem de modificar dues posicions: primer, afegir que és un registre RDA amb el "|erda". Segon afegir al final de la 040 el codi de la institució que ha fet els canvis amb el |d (si es el CSUC seria |dES-BaCBU, si és la BC |dES-BaBC, etc.):**

1.1.Per afegir que és un RA RDA, hem d'afegir "|erda". Per fer-ho, modifiquem **"|bcat**" per "**|bcat|erda**":

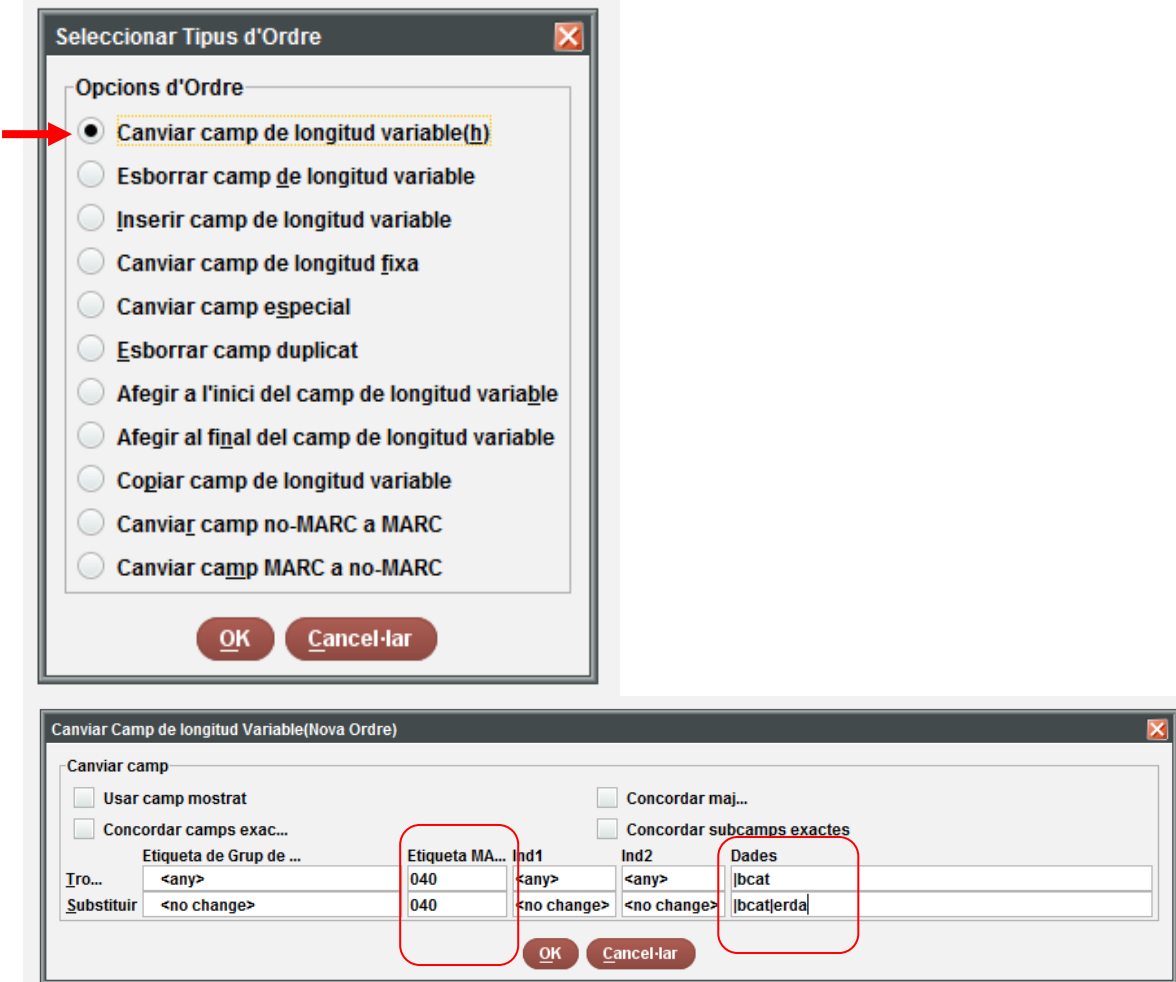

1.1.Al final de la 040 hem d'afegir el codi de la institució que ha fet els canvis. Si és el CSUC, afegirem al final del camp "**|dES-BaBC**". Recordeu que **no pot haverhi dos |d de la mateixa institució seguits Seleccionem "afegir al final de camp de longitud variable"**

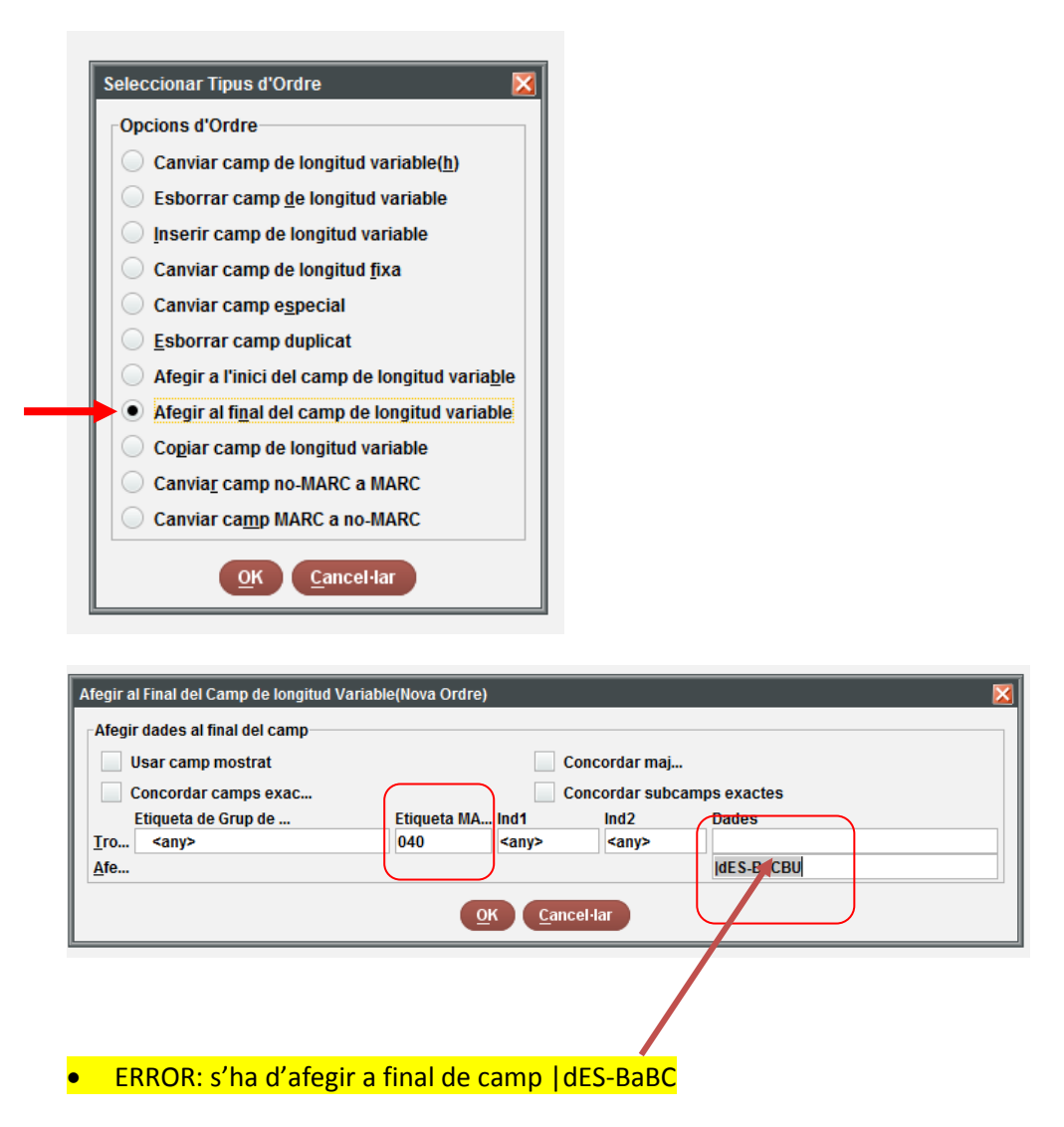

**Ara ja estan canviats tots els RA que a les dates portaven "S." Amb AACR2 i que han de passar a "actiu segle". Hem d'esperar a que el sistema amb els processos nocturns modifiqui tots els bibliogràfics.**

**Com sempre, tenir en compte els registres d'autoritat amb més d'una llengua ja que no poden ser RDA.**